## **NOVINKY A ZMĚNY v systému COLOSSEUM**

**Nová verze 12.03.00**

## **1. Klient**

Všeobecné

• V moneyboxu při platbě i stornu je možné zadat poznámku. Ta je pak vidět v evidenci dokladů v detailu i jako sloupec. (Speciální případ: V případě storna více prodejek najednou se zapíše jen k první)

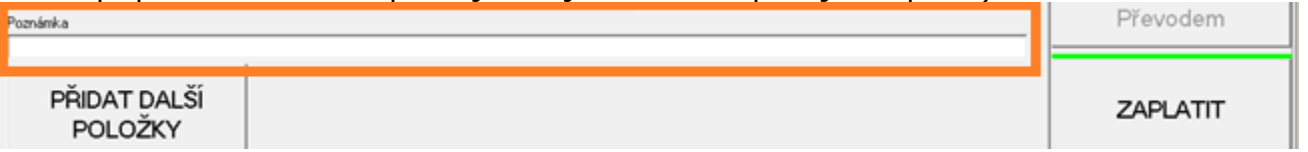

- Při prodeji nad 10 000Kč je vyžadováno vybrání osoby z adresáře (nastavení viz globální nastavení)
- Notifikační emaily rezervací
	- o Možnost odeslat znovu z rezervace

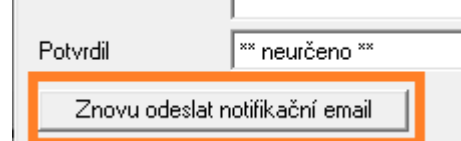

- o Možnost nastavit, zda se má posílat při potvrzení rezervace a/nebo při stornu viz Globální nastavení – Rezervace – notifikační emaily
- Nastavení cen balíčků v nové záložce místo vyskakovacího okna Balíček - vlastnosti

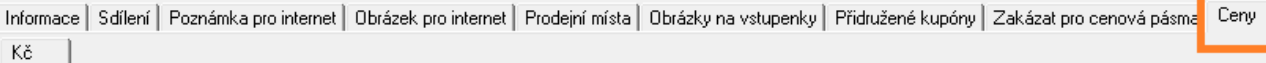

## Prohlídkové vstupenky

麗

- o Předělané okno nastavení kombinací okruhu po vzoru balíčků + nové vlastnosti pro prodej na webu
- o Předělané nastavení cen ceny jsou nyní jako záložka u okruhu

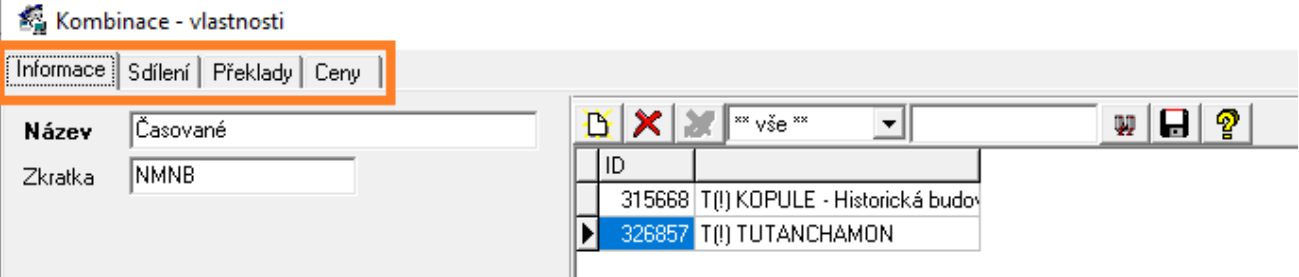

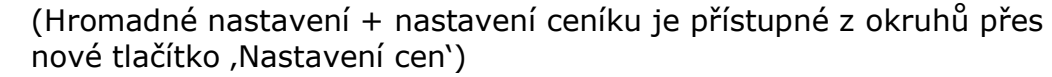

o Nová uzávěrka přehledu kontroly vstupenek zobrazuje zkontrolované vstupenky přes PDA a (naše) turnikety

-- 图 Přehled kontroly vstupenek

 $\circ$  Poznámka k představení – zadává se buď při generování nebo následně v detailu prohlídky. Zobrazuje se při prodeji prohlídek v hintu a prohlídka s poznámkou je označená vykřičníkem.

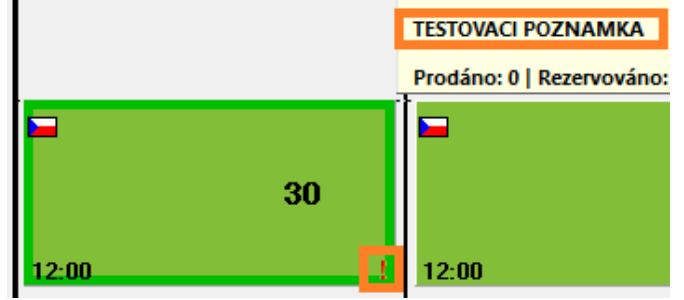

 $\circ$  Poslední prodej znovu – provede znovu poslední prodej daného uživatele (v okně prohlídek)

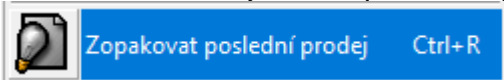

o V okně prohlídek – seznam rezervací – nový proklik na detail rezervace

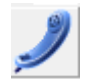

- $\circ$  Nový způsob tisku , po osobách' vytiskne jednu vstupenku pro každou osobu nehledě na počet okruhů.
- o Přesun rezervace spolu s přesunem rezervace prohlídky se přesune i případný nečasovaný okruh v rezervaci

Přesun rezervace F6

- o Kontrola PDA
	- Upravena data zobrazovaná na PDA cenové kategorie, počet osob, výzva pro kontrolu cenové kategorie
	- Nové nastavení kontrola turniketem u cenové kategorie
	- Kontroluje se vstupenka na okruh vybraný pro kontrolu (v PDA), pokud není vybraný žádný tak kontrola vůbec nefunguje. (V definici PDA je možné nastavit rovnou ID okruhu, aby to nemohli nastavit špatně.)
	- Turnikety berou hromadnou vstupenku postupně (kolik osob, tolik průchodů)
	- Při hromadných permanentkách nezobrazuje informace o vstupence
- o Permanentka již není typ prodeje. Je možné povolit i pro hromadné vstupenky.

## **2. WebSale 2.0**

• Prodej kombinací okruhů